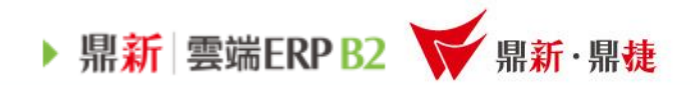

## 雲端ERP B2 線上課程

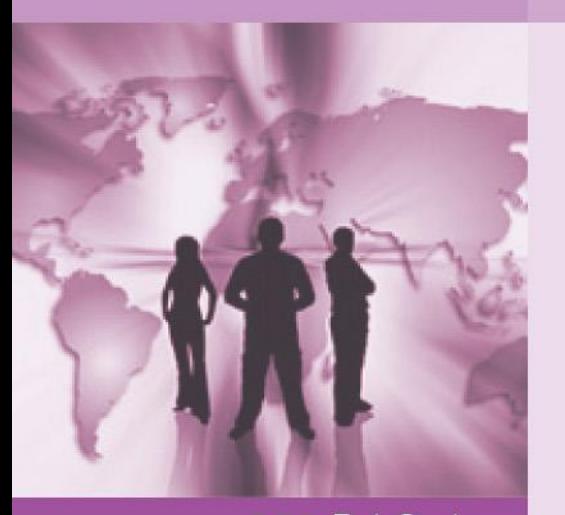

>>> DataSystems

## 會計-部門管理

win your digivalue 赢在數位價值

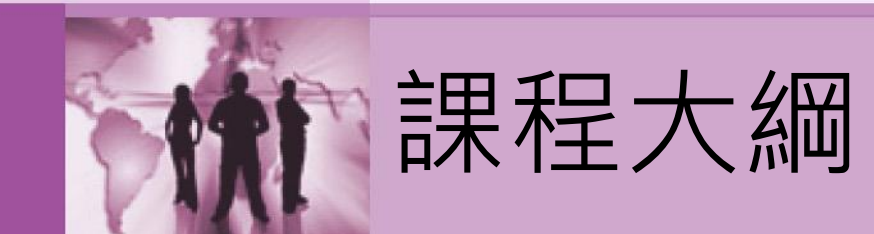

# 一、關於會計部門管理目的 二、會計部門管理應用 三、產出報表介紹

▶ 鼎新 雲端ERP B2 ¥ 鼎新·鼎捷

關於會計部門管理-目的:

公司內部若有多個部門且要依各部門收入費用產出損益做部 門利潤中心即可依據會計傳票的輸入產出部門管理的相關報 表,例如:部門分攤比率表、總分類帳.明細分類帳.試算表.損 益表等。

▶ 鼎新 雲端ERP B2 ¥ 鼎新 · 鼎捷

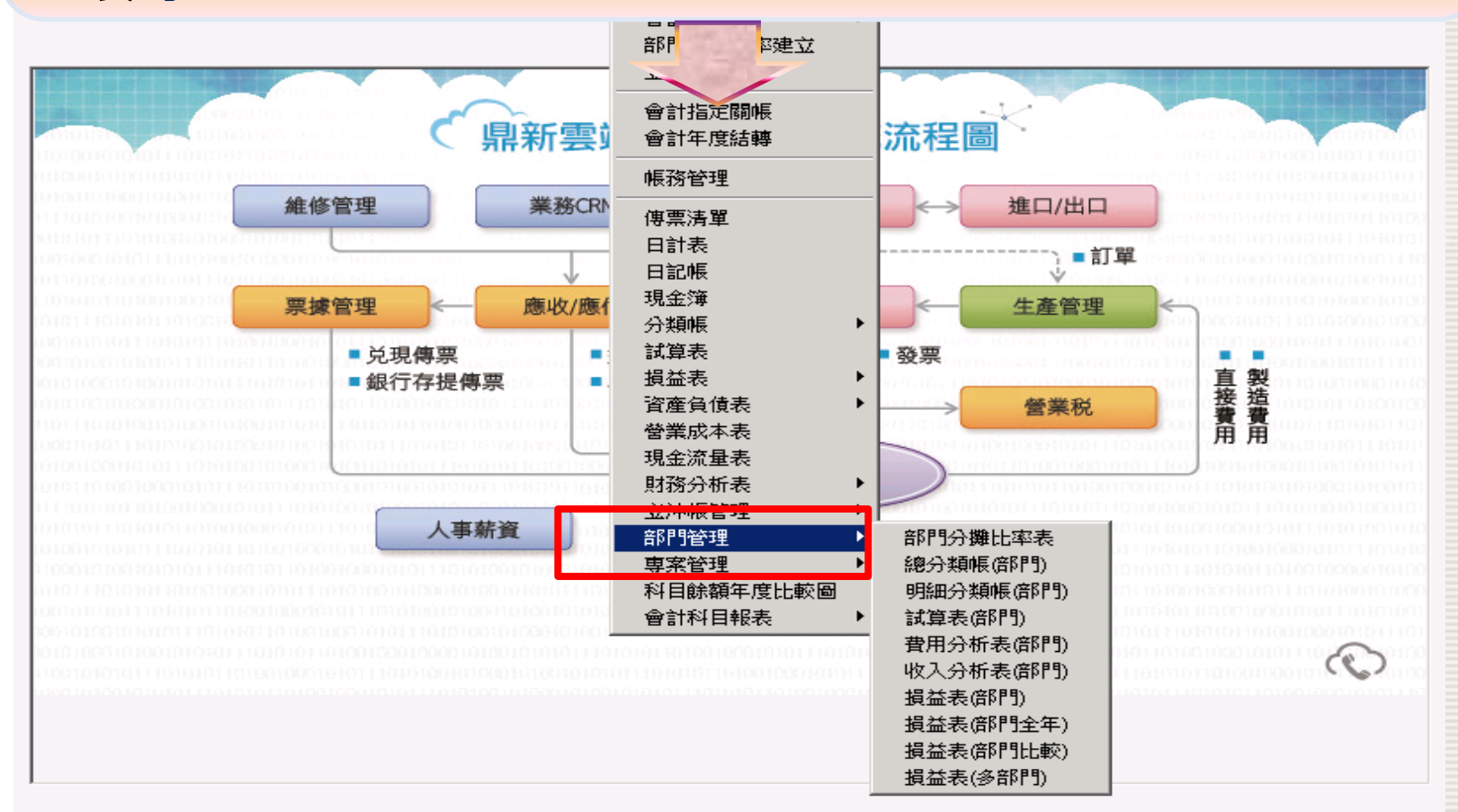

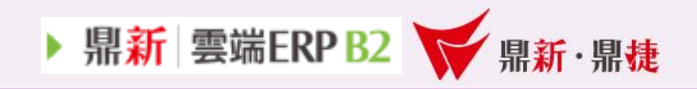

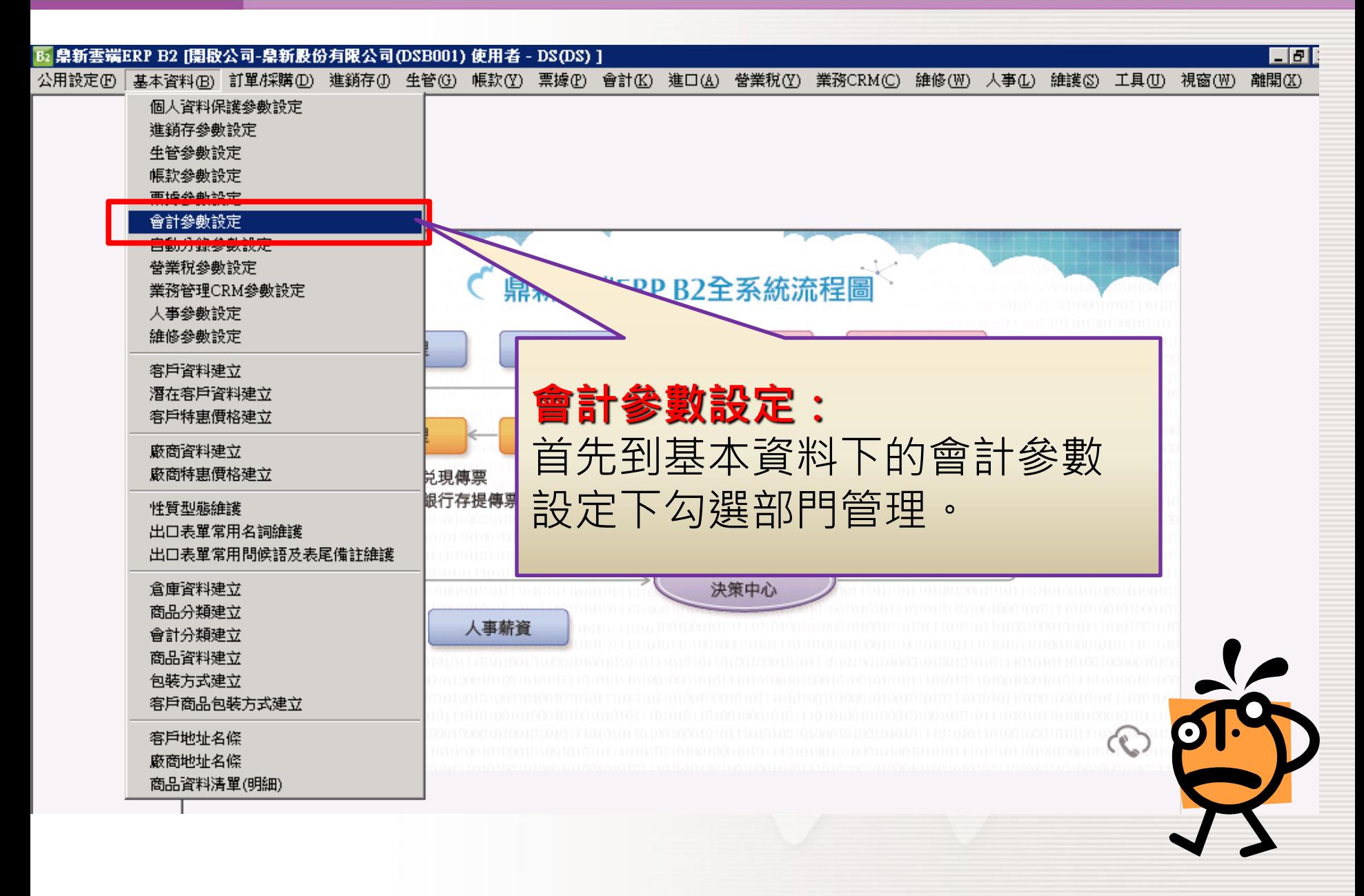

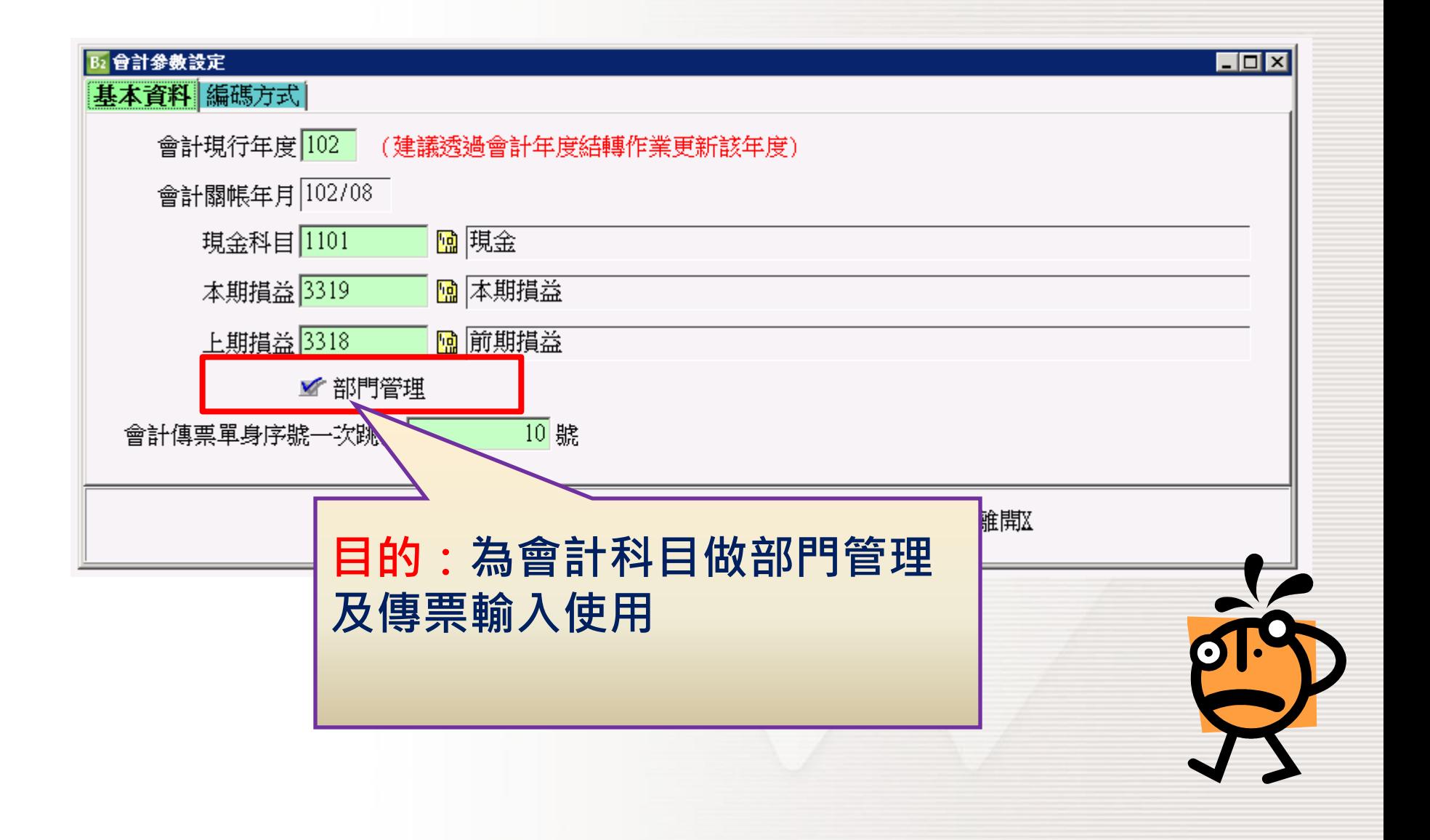

▶ 鼎新 雲端ERP B2 ¥ 鼎新·鼎捷

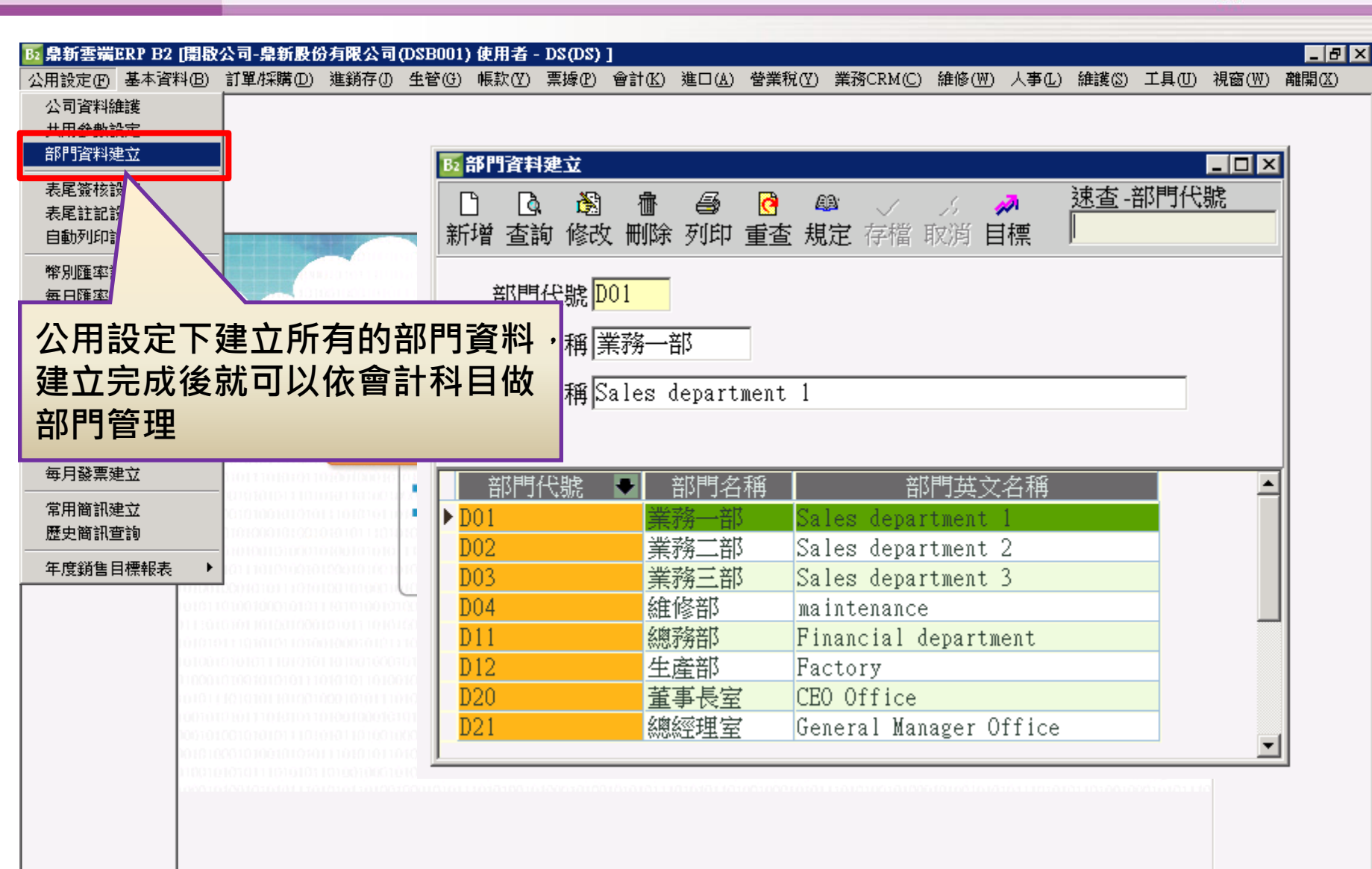

▶ 鼎新 雲端ERP B2 ¥ 鼎新·鼎捷

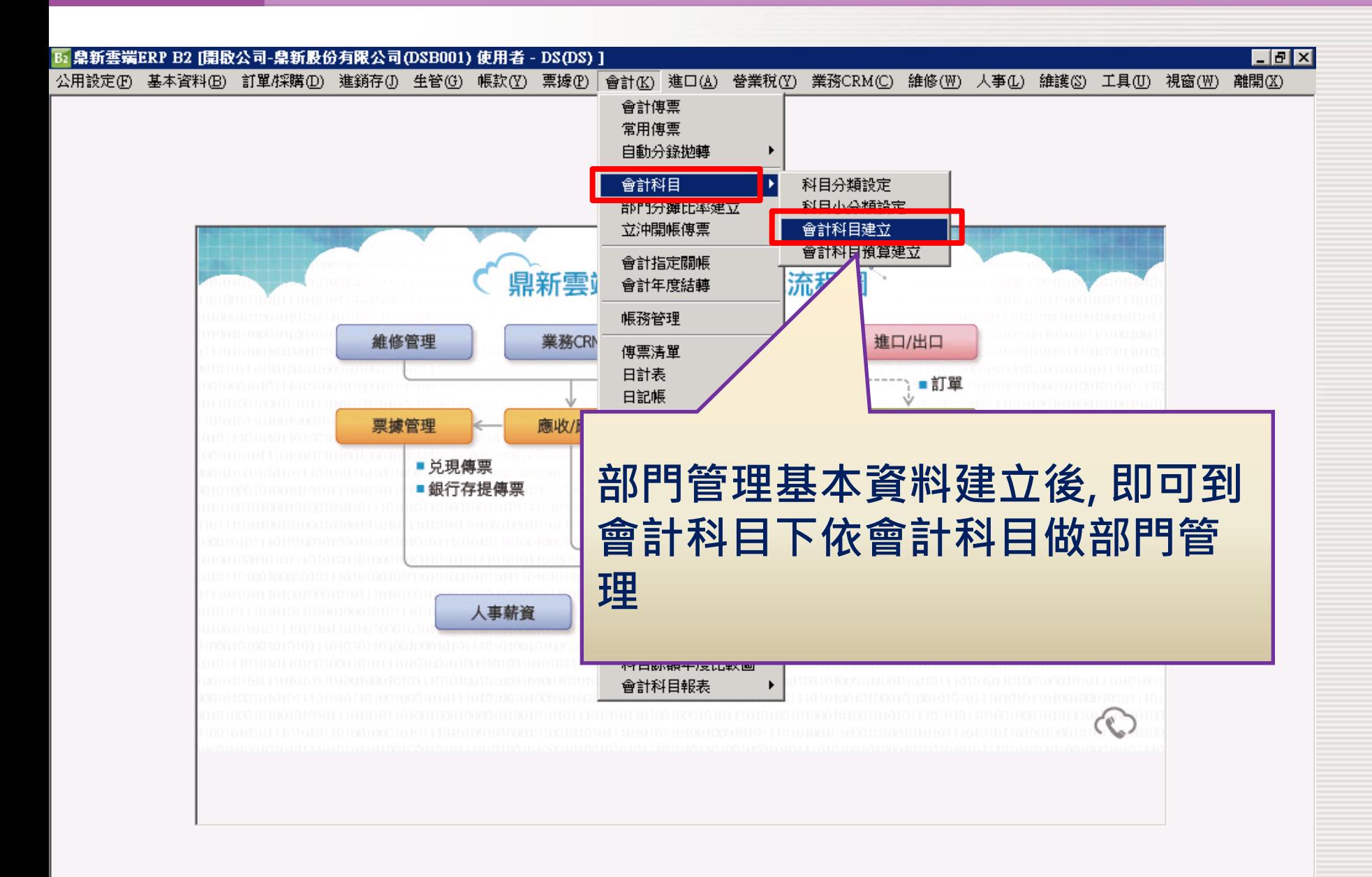

▶ 鼎新 雲端ERP B2 → 鼎新·鼎捷

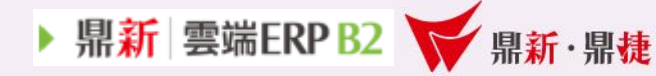

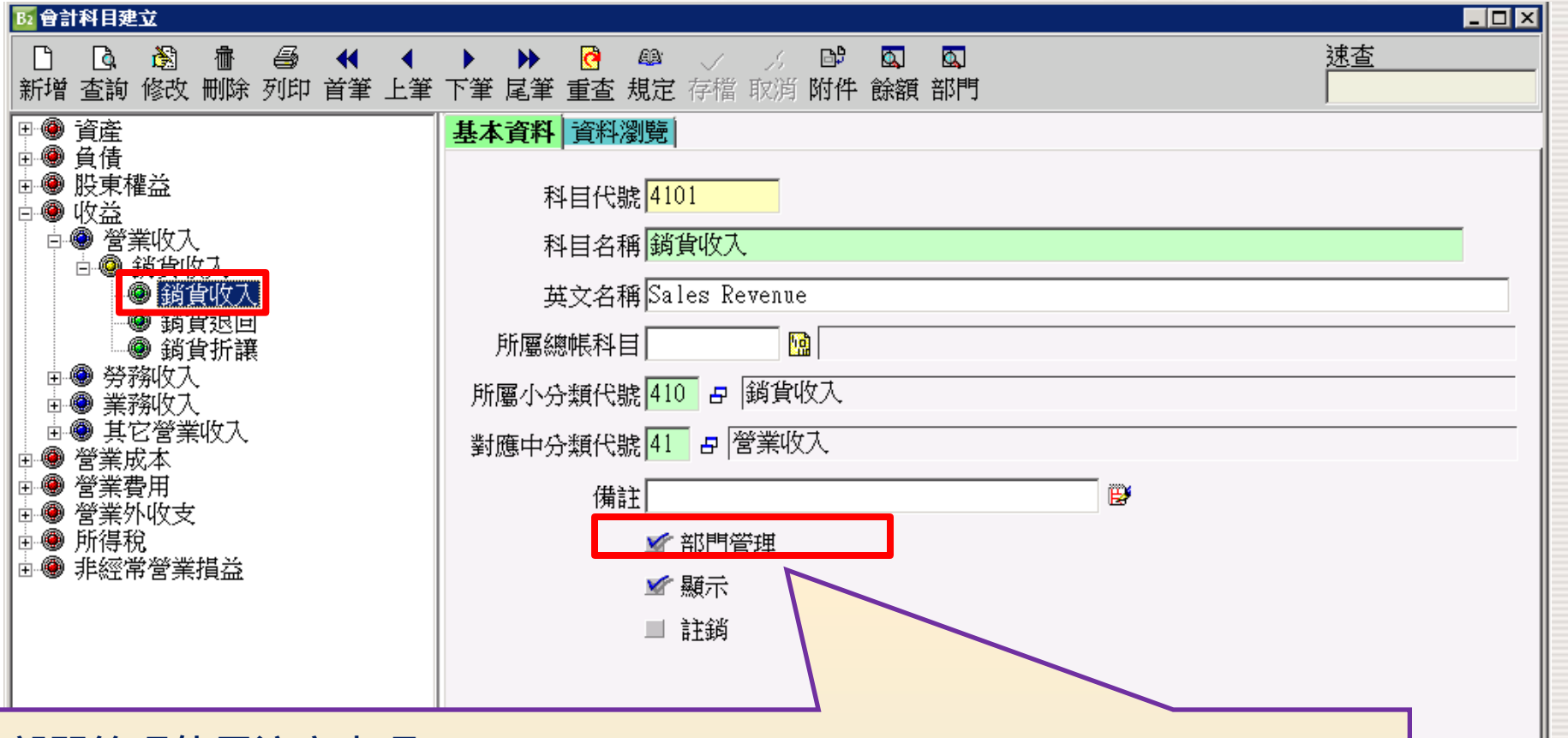

部門管理使用注意事項: 1.不可做部門管理的大分類為:資產、負債、股東權益及非經常營業損益的 實帳戶科目。

2.新增會計科目時就需勾選部門管理。

3.若有切過傳票就不可再取消或勾選部門管理,該科目需沒有異動及餘額才 可以再取消或勾選部門管理。

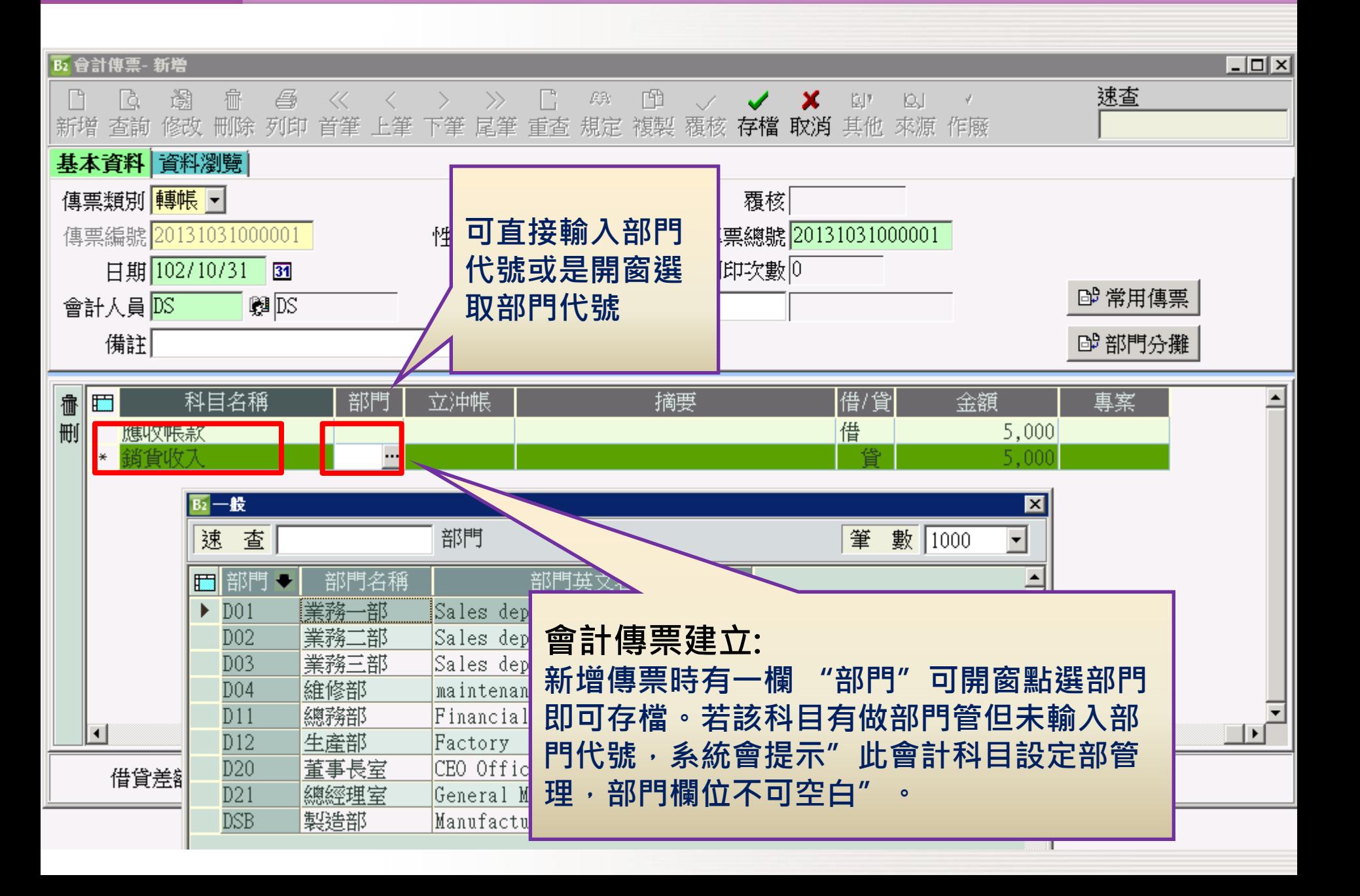

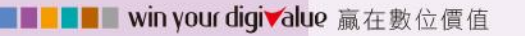

▶ 鼎新 雲端ERP B2 → 鼎新·鼎捷

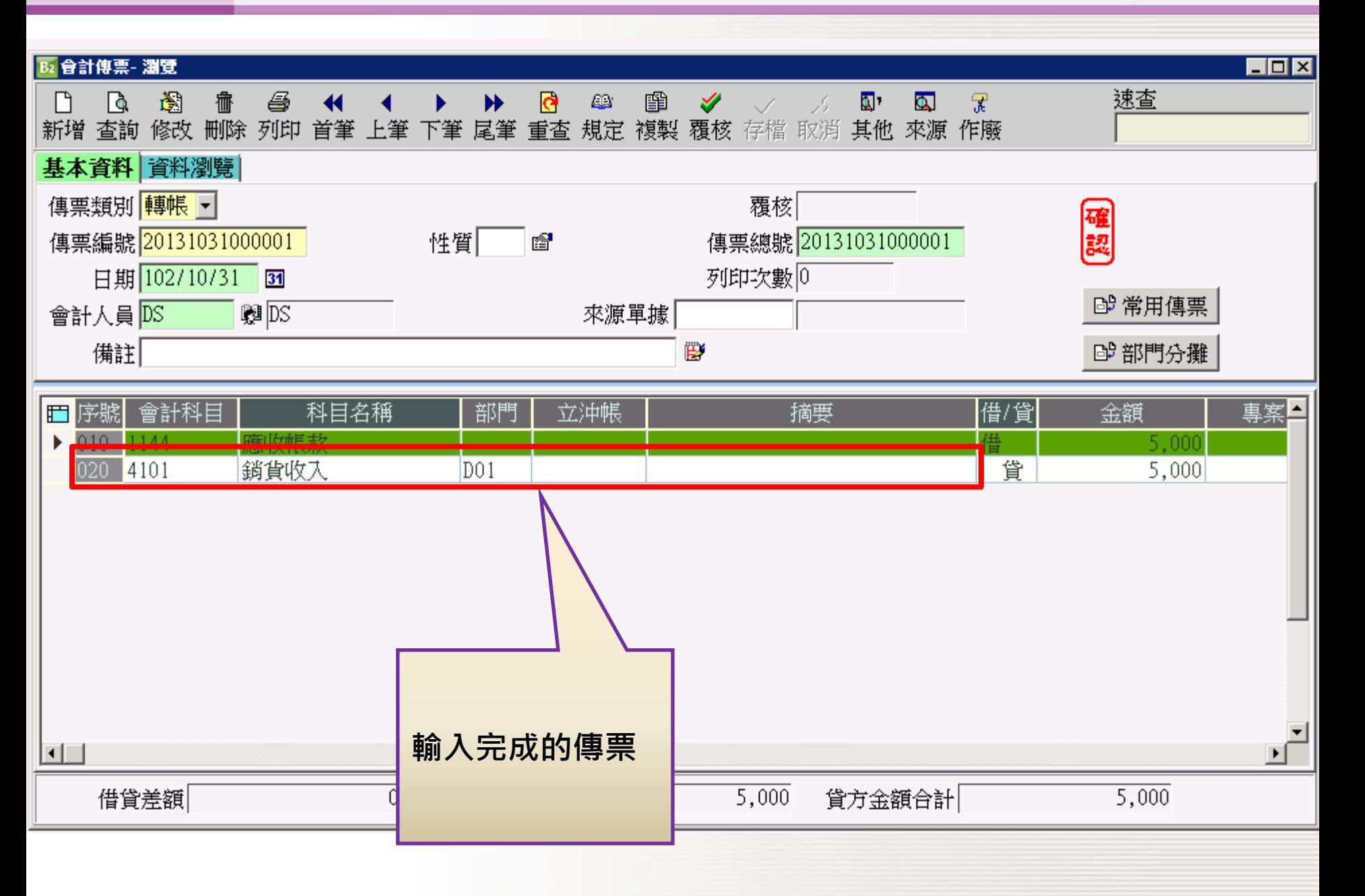

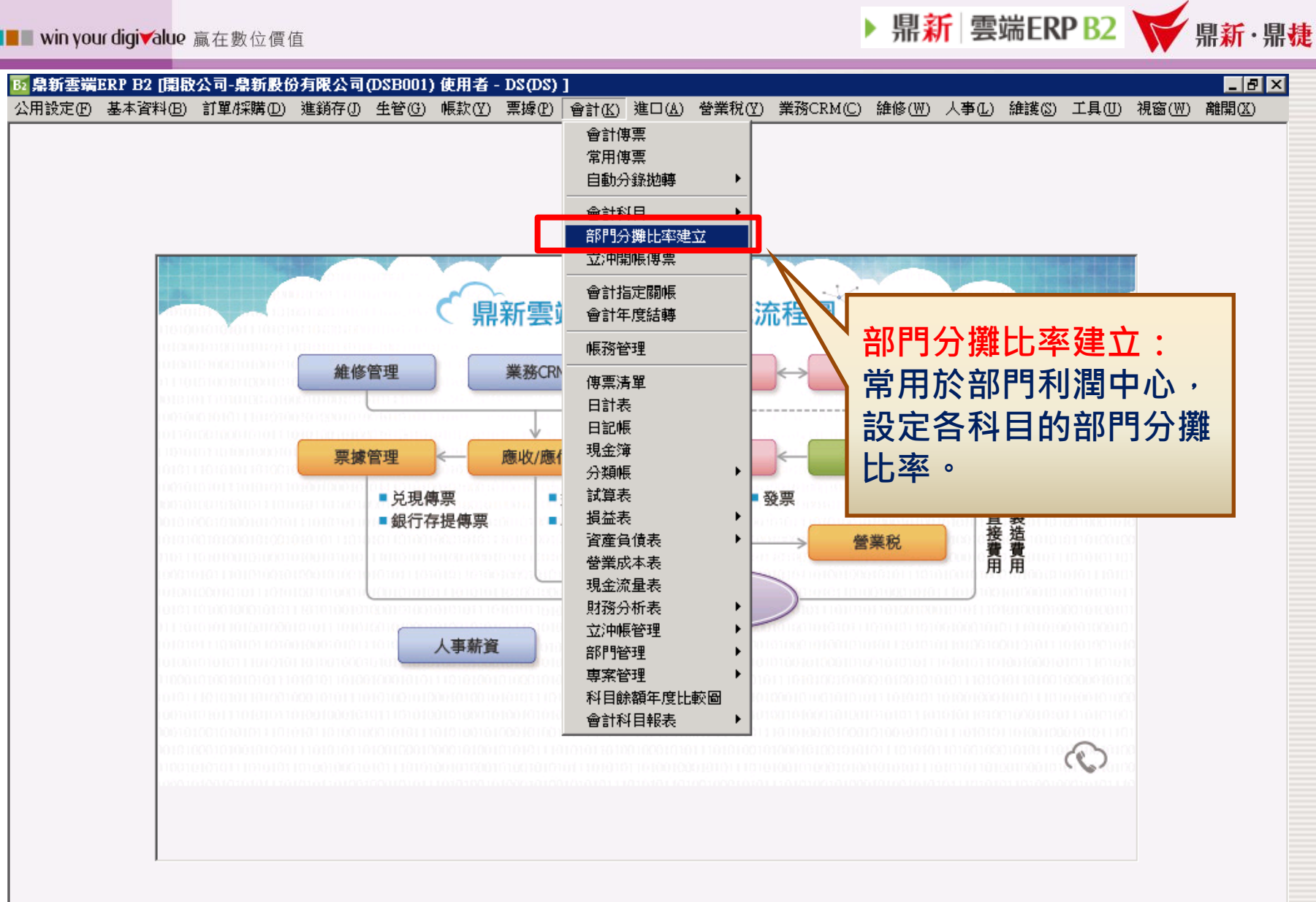

 $\circledcirc$  :

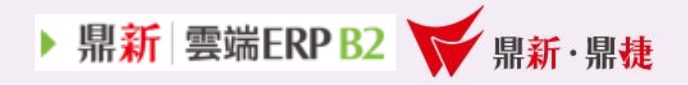

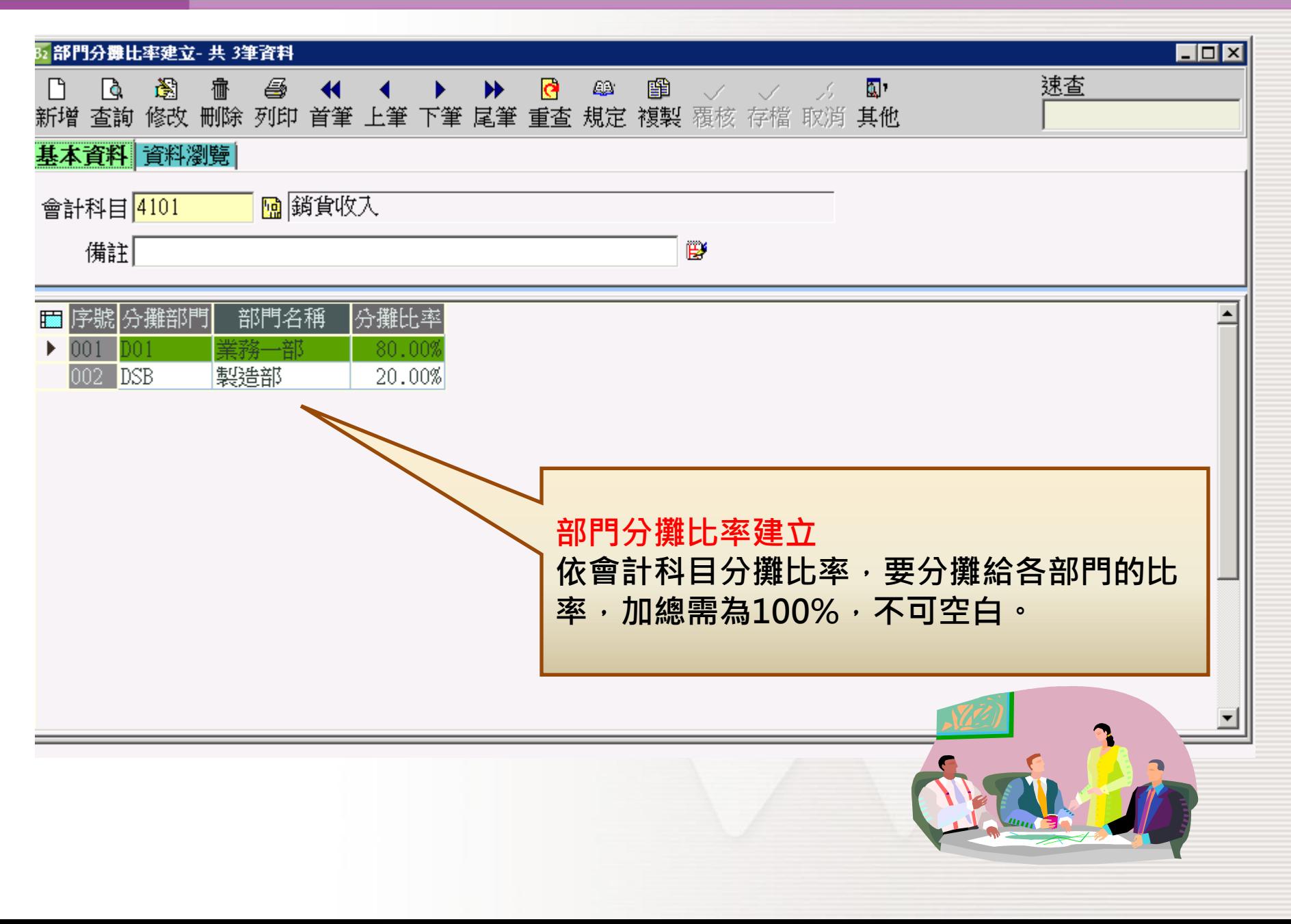

▶ 鼎新 雲端ERP B2 ¥ 鼎新·鼎捷

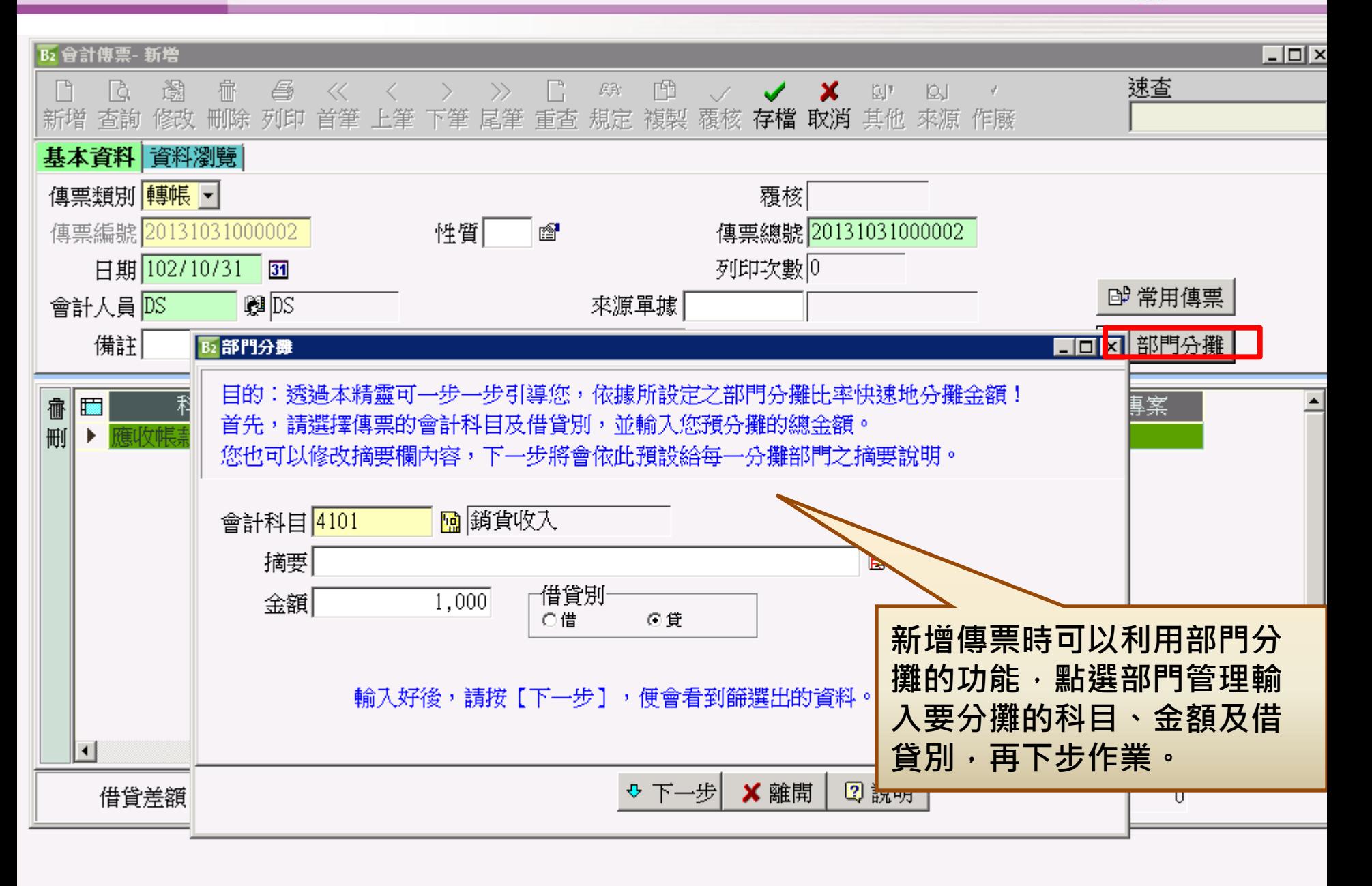

▶ 鼎新 雲端ERP B2 → 鼎新·鼎捷

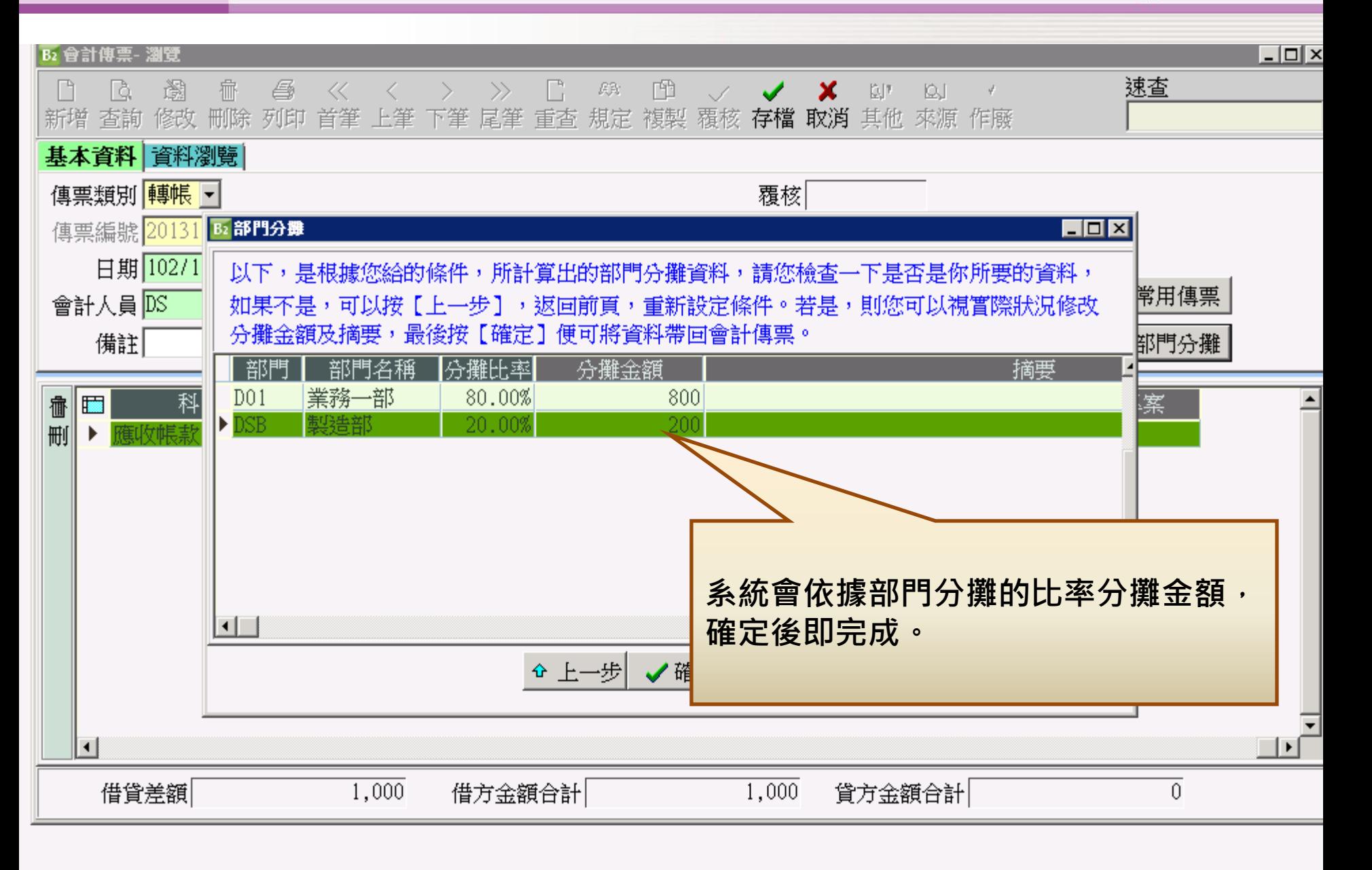

▶ 鼎新 雲端ERP B2 → 鼎新·鼎捷

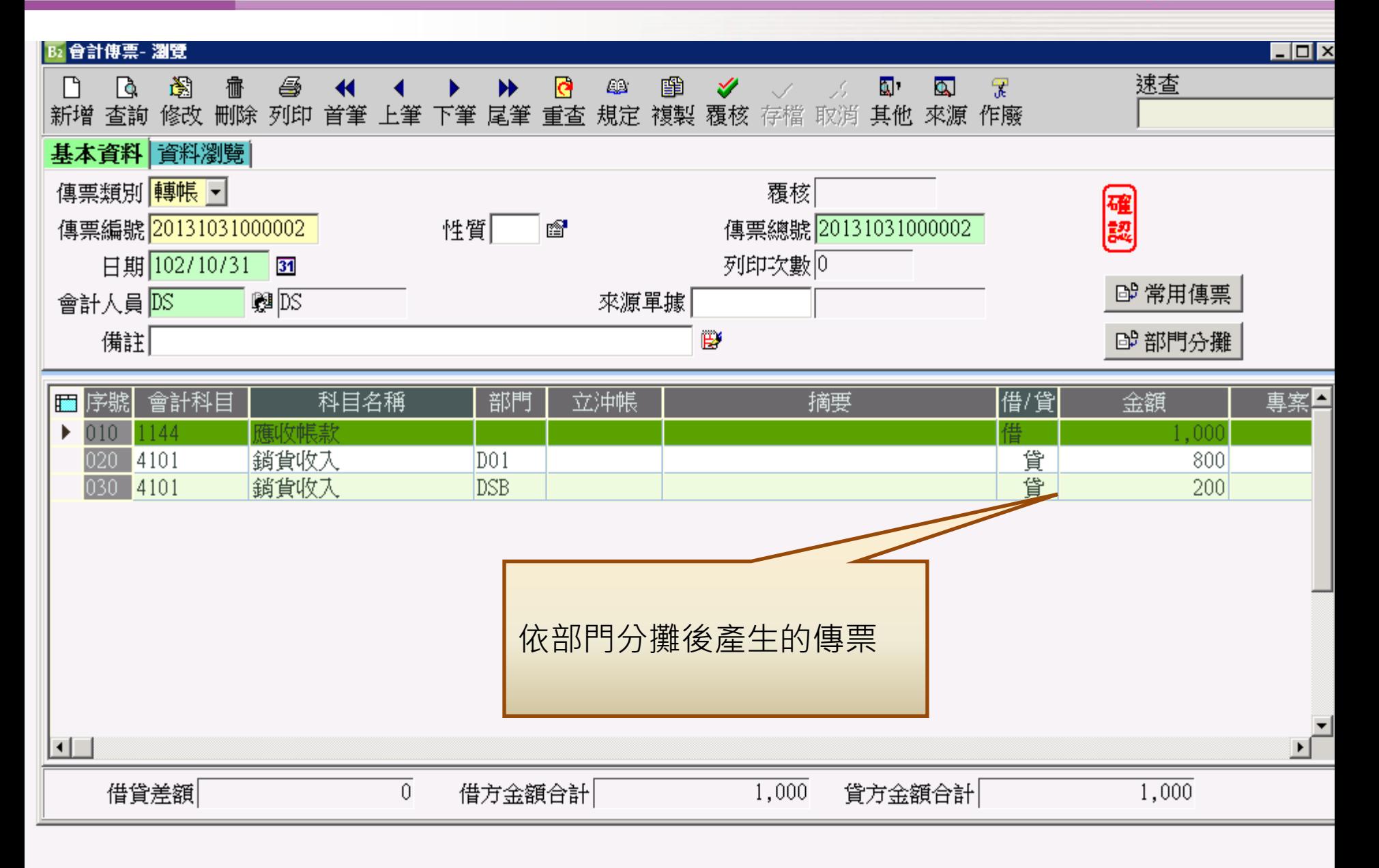

#### **THE TELE win your digivalue** 赢在數位價值

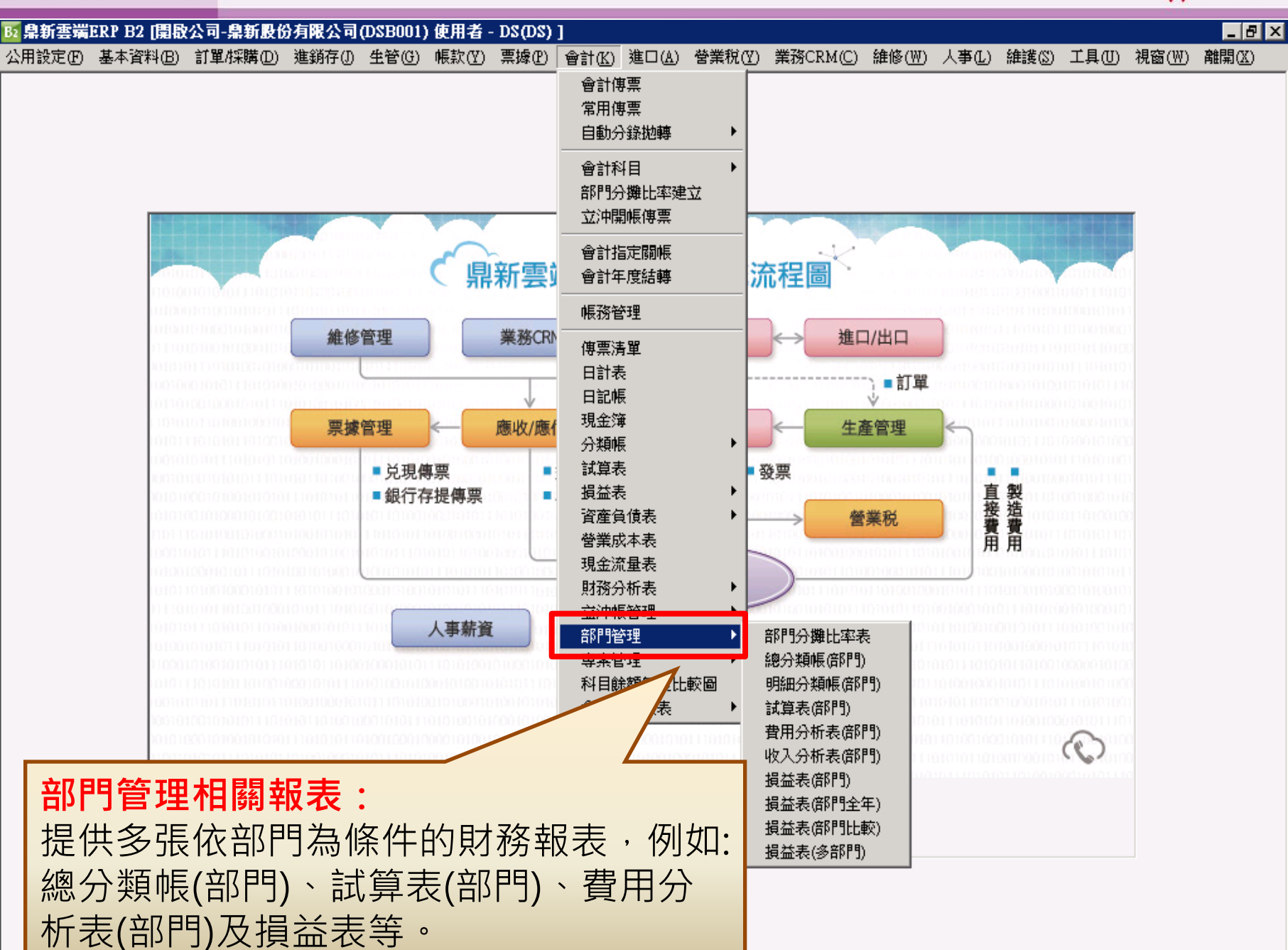

▶ 鼎新 雲端ERP B2 → 鼎新·鼎捷

▶ 鼎新 雲端ERP B2 ¥ 鼎新·鼎捷

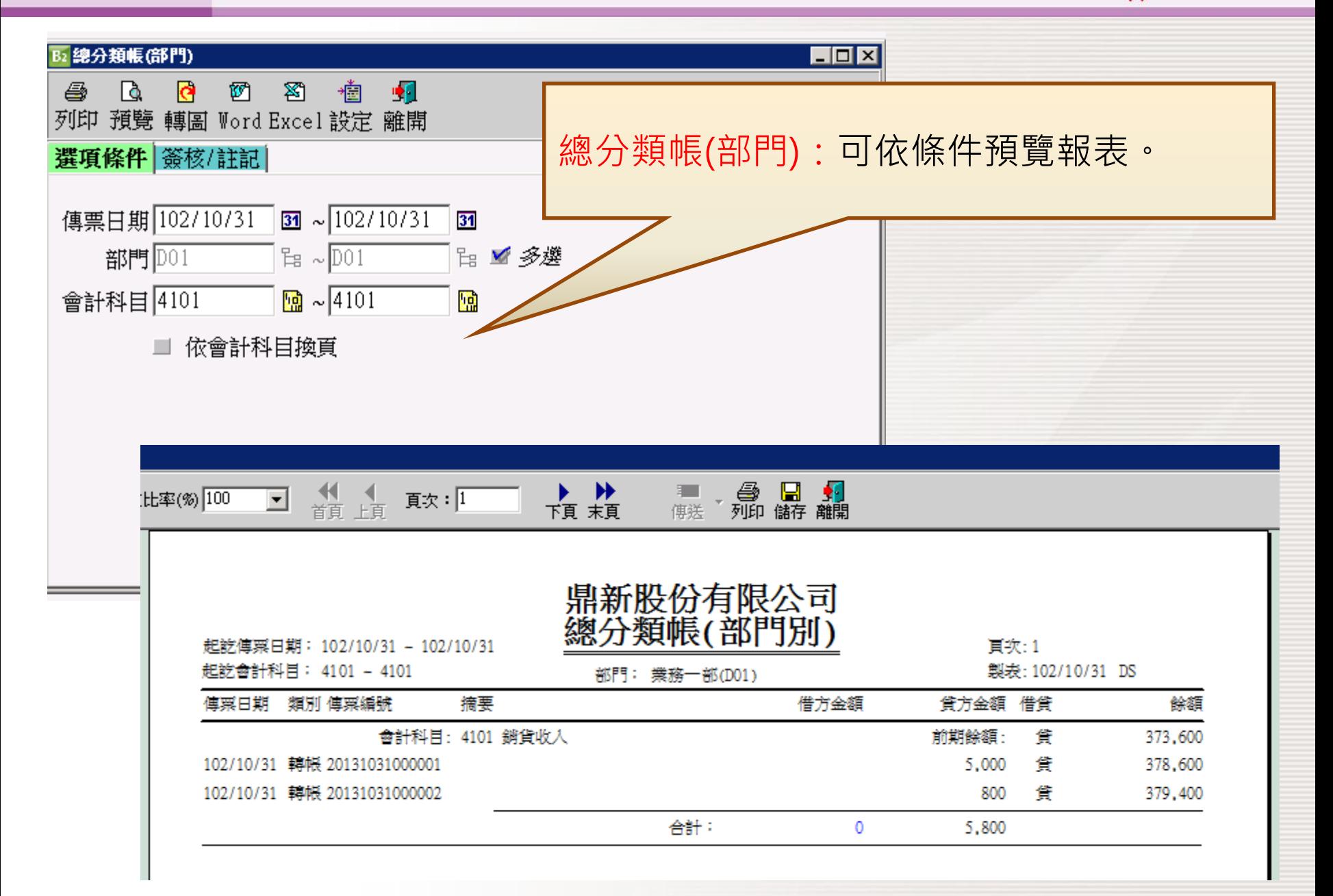

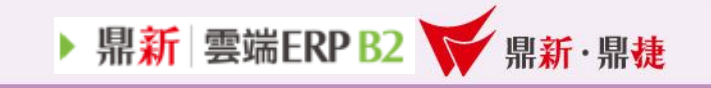

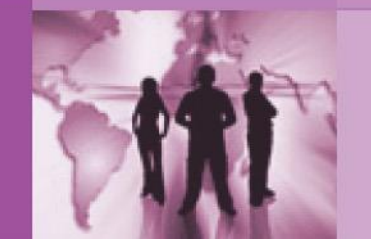

## ~The End~

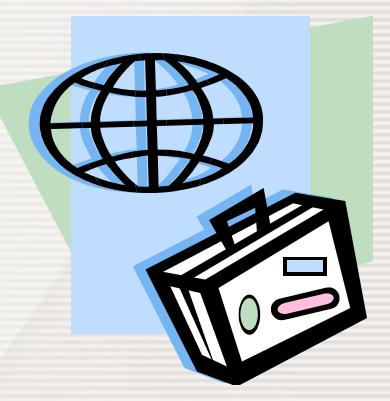